<span id="page-0-2"></span>**irf —** Create and analyze IRFs, dynamic-multiplier functions, and FEVDs

[Description](#page-0-0) [Quick start](#page-0-1) [Syntax](#page-1-0) [Remarks and examples](#page-1-1) [References](#page-4-0) [Also see](#page-5-0)

# <span id="page-0-0"></span>**Description**

irf creates and manipulates IRF files that contain estimates of the IRFs, dynamic-multiplier functions, and forecast-error variance decompositions (FEVDs) created after estimation by var, svar, ivs[var](https://www.stata.com/manuals/tsvar.pdf#tsvar), or vec; see [TS] var, [TS] [var svar](https://www.stata.com/manuals/tsvarsvar.pdf#tsvarsvar), [TS] [var ivsvar](https://www.stata.com/manuals/tsvarivsvar.pdf#tsvarivsvar), or [TS] [vec](https://www.stata.com/manuals/tsvec.pdf#tsvec).

irf creates and manipulates IRF files that contain estimates of the IRFs created after estimation by [arima](https://www.stata.com/manuals/tsarima.pdf#tsarima), [arfima](https://www.stata.com/manuals/tsarfima.pdf#tsarfima), [lpirf](https://www.stata.com/manuals/tslpirf.pdf#tslpirf), dsge, or dsgenl; see [TS] arima, [TS] arfima, [TS] lpirf, [[DSGE](https://www.stata.com/manuals/dsgedsge.pdf#dsgedsge)] dsge, or [DSGE] [dsgenl](https://www.stata.com/manuals/dsgedsgenl.pdf#dsgedsgenl).

<span id="page-0-1"></span>IRFs and FEVDs are described below, and the process of analyzing them is outlined. After reading this entry, please see [TS] [irf create](https://www.stata.com/manuals/tsirfcreate.pdf#tsirfcreate).

### **Quick start**

Fit a vector autoregressive model

var y1 y2 y3

Create impulse–response function myirf and IRF file myirfs.irf

irf create myirf, set(myirfs)

Graph orthogonalized impulse–response function for dependent variables y1 and y2 given a shock to y1

irf graph oirf, impulse(y1) response(y1 y2)

Same as above, but present results in a table

irf table oirf, impulse(y1) response(y1 y2)

Note: irf commands can be used after var, svar, ivsvar, vec, arima, arfima, lpirf, dsge, or dsgenl; see [TS] [var](https://www.stata.com/manuals/tsvar.pdf#tsvar), [TS] [var svar](https://www.stata.com/manuals/tsvarsvar.pdf#tsvarsvar), [TS] [var ivsvar](https://www.stata.com/manuals/tsvarivsvar.pdf#tsvarivsvar), [TS] [vec](https://www.stata.com/manuals/tsvec.pdf#tsvec), [TS] [arima](https://www.stata.com/manuals/tsarima.pdf#tsarima), [TS] [arfima](https://www.stata.com/manuals/tsarfima.pdf#tsarfima), [TS] [lpirf](https://www.stata.com/manuals/tslpirf.pdf#tslpirf), [[DSGE](https://www.stata.com/manuals/dsgedsge.pdf#dsgedsge)] dsge, or [DSGE] [dsgenl](https://www.stata.com/manuals/dsgedsgenl.pdf#dsgedsgenl).

See [TS] [irf add](https://www.stata.com/manuals/tsirfadd.pdf#tsirfadd), [TS] [irf cgraph](https://www.stata.com/manuals/tsirfcgraph.pdf#tsirfcgraph), [TS] [irf ctable](https://www.stata.com/manuals/tsirfctable.pdf#tsirfctable), [TS] [irf describe](https://www.stata.com/manuals/tsirfdescribe.pdf#tsirfdescribe), [TS] [irf drop](https://www.stata.com/manuals/tsirfdrop.pdf#tsirfdrop), [TS] [irf graph](https://www.stata.com/manuals/tsirfgraph.pdf#tsirfgraph), [TS] [irf ograph](https://www.stata.com/manuals/tsirfograph.pdf#tsirfograph), [TS] [irf rename](https://www.stata.com/manuals/tsirfrename.pdf#tsirfrename), [TS] [irf set](https://www.stata.com/manuals/tsirfset.pdf#tsirfset), and [TS] [irf table](https://www.stata.com/manuals/tsirftable.pdf#tsirftable) for additional Quick starts.

# <span id="page-1-0"></span>**Syntax**

 $\texttt{irf} \ \textit{subcommand} \ \ldots \ \big| \ \ldots \ \big|$ 

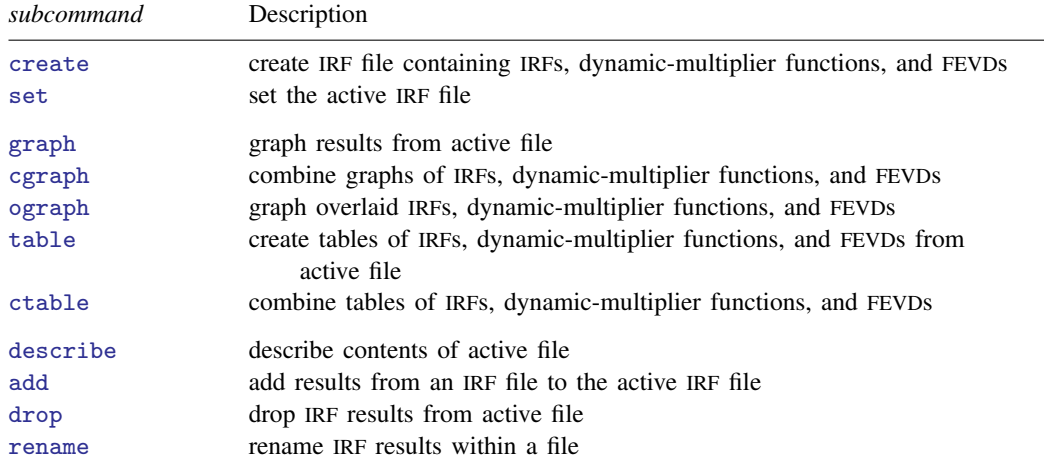

IRF stands for impulse–response function; FEVD stands for forecast-error variance decomposition.

irf can be used after var, svar, ivsvar, vec, arima, arfima, lpirf, dsge, or dsgenl; see [\[TS\]](https://www.stata.com/manuals/tsvar.pdf#tsvar) var,

<span id="page-1-1"></span>[TS] [var svar](https://www.stata.com/manuals/tsvarsvar.pdf#tsvarsvar), [TS] [var ivsvar](https://www.stata.com/manuals/tsvarivsvar.pdf#tsvarivsvar), [\[TS\]](https://www.stata.com/manuals/tsvec.pdf#tsvec) vec, [TS] [arima](https://www.stata.com/manuals/tsarima.pdf#tsarima), [TS] [arfima](https://www.stata.com/manuals/tsarfima.pdf#tsarfima), [\[TS\]](https://www.stata.com/manuals/tslpirf.pdf#tslpirf) lpirf, [\[DSGE\]](https://www.stata.com/manuals/dsgedsge.pdf#dsgedsge) dsge, or [\[DSGE\]](https://www.stata.com/manuals/dsgedsgenl.pdf#dsgedsgenl) dsgenl.

# **Remarks and examples [stata.com](http://stata.com)**

An IRF measures the effect of a shock to an endogenous variable on itself or on another endogenous variable; see Lütkepohl [\(2005,](#page-4-1) 51–63) and [Hamilton](#page-4-2) ([1994,](#page-4-2) 318–323) for formal definitions. [Becketti](#page-4-3) ([2020\)](#page-4-3) provides an approachable, gentle introduction to IRF analysis. Of the many types of IRFs, irf create estimates the five most important: simple IRFs, orthogonalized IRFs, cumulative IRFs, cumulative orthogonalized IRFs, and structural IRFs.

A dynamic-multiplier function, or transfer function, measures the impact of a unit increase in an exogenous variable on the endogenous variables over time; see Lütkepohl ([2005](#page-4-1), chap. 10) for formal definitions. irf create estimates simple and cumulative dynamic-multiplier functions after var.

The forecast-error variance decomposition (FEVD) measures the fraction of the forecast-error variance of an endogenous variable that can be attributed to orthogonalized shocks to itself or to another endogenous variable; see Lütkepohl ([2005,](#page-4-1) 63–66) and [Hamilton](#page-4-2) ([1994](#page-4-2), 323–324) for formal definitions. Of the many types of FEVDs, irf create estimates the two most important: Cholesky and structural.

To analyze IRFs and FEVDs in Stata, you first fit a model, then use irf create to estimate the IRFs and FEVDs and save them in a file, and finally use irf graph or any of the other irf analysis commands to examine results:

```
. use https://www.stata-press.com/data/r18/lutkepohl2
(Quarterly SA West German macro data, Bil DM, from Lutkepohl 1993 Table E.1)
. var dln_inv dln_inc dln_consump if qtr<=tq(1978q4), lags(1/2) dfk
 (output omitted )
. irf create order1, step(10) set(myirf1, new)
(file myirf1.irf created)
(file myirf1.irf now active)
(file myirf1.irf updated)
. irf graph oirf, impulse(dln_inc) response(dln_consump)
```
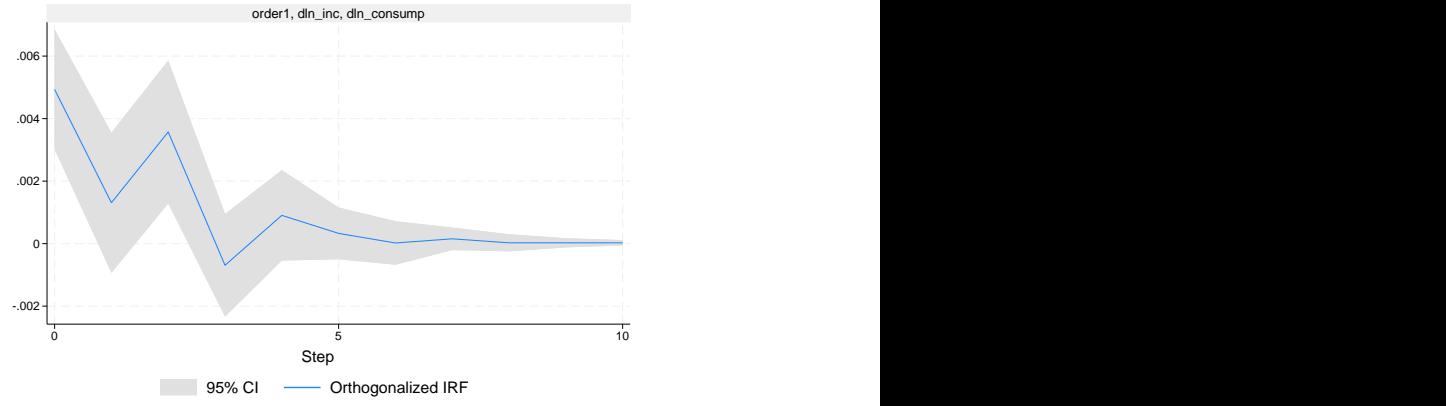

Graphs by irfname, impulse variable, and response variable

Multiple sets of IRFs and FEVDs can be placed in the same file, with each set of results in a file bearing a distinct name. The irf create command above created file myirf1.irf and put one set of results in it, named order1. The order1 results include estimates of the simple IRFs, orthogonalized IRFs, cumulative IRFs, cumulative orthogonalized IRFs, and Cholesky FEVDs.

IRF files are just files: they can be erased by erase, listed by dir, and copied by copy; see [D] [erase](https://www.stata.com/manuals/derase.pdf#derase), [D] [dir](https://www.stata.com/manuals/ddir.pdf#ddir), and [D] [copy](https://www.stata.com/manuals/dcopy.pdf#dcopy).

Below we use the same estimated var but use a different Cholesky ordering to create a second set of IRF results, which we will save as order2 in the same file, and then we will graph both results:

```
. irf create order2, step(10) order(dln_inc dln_inv dln_consump)
(file myirf1.irf updated)
```
. irf graph oirf, irf(order1 order2) impulse(dln\_inc) response(dln\_consump)

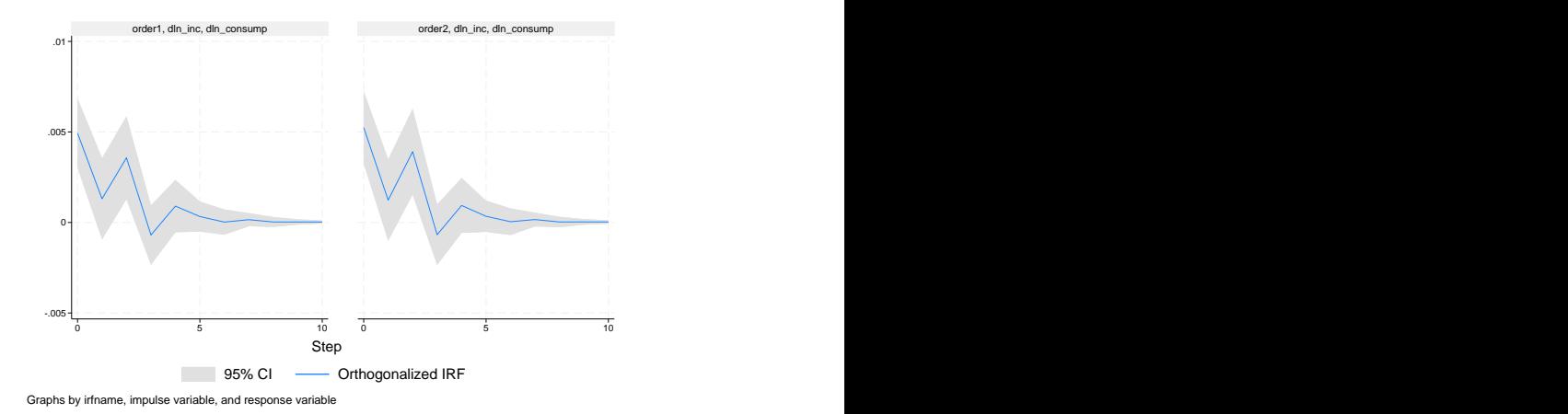

We have compared results for one model under two different identification schemes. We could just as well have compared results of two different models. We now use irf table to display the results tabularly:

. irf table oirf, irf(order1 order2) impulse(dln\_inc) response(dln\_consump) Results from order1 and order2

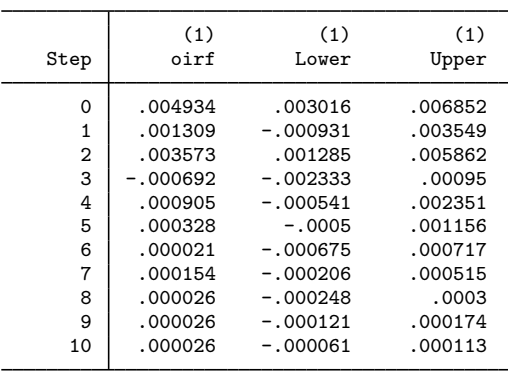

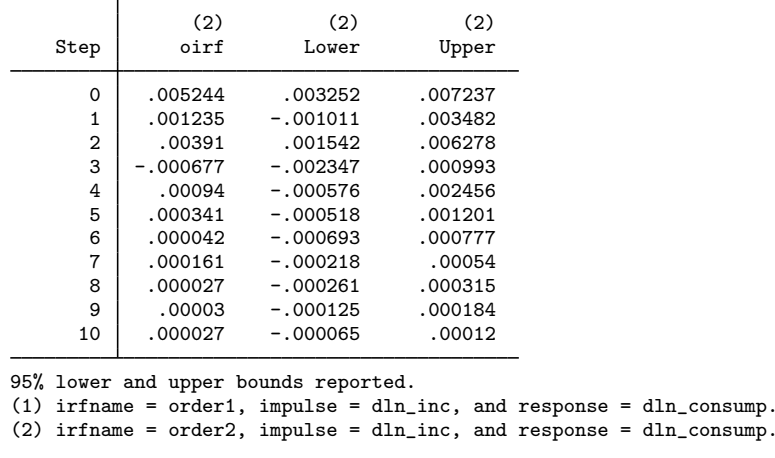

Both the table and the graph show that the two orthogonalized IRFs are essentially the same. In both functions, an increase in the orthogonalized shock to  $d$ ln inc causes a short series of increases in dln consump that dies out after four or five periods.

# <span id="page-4-0"></span>**References**

<span id="page-4-3"></span>Becketti, S. 2020. [Introduction to Time Series Using Stata](http://www.stata-press.com/books/introduction-to-time-series-using-stata/). Rev. ed. College Station, TX: Stata Press.

Box-Steffensmeier, J. M., J. R. Freeman, M. P. Hitt, and J. C. W. Pevehouse. 2014. [Time Series Analysis for the](http://www.stata.com/bookstore/time-series-analysis-social-sciences/) [Social Sciences](http://www.stata.com/bookstore/time-series-analysis-social-sciences/). New York: Cambridge University Press.

<span id="page-4-2"></span>Hamilton, J. D. 1994. Time Series Analysis. Princeton, NJ: Princeton University Press.

Lütkepohl, H. 1993. Introduction to Multiple Time Series Analysis. 2nd ed. New York: Springer.

<span id="page-4-1"></span>. 2005. [New Introduction to Multiple Time Series Analysis](http://www.stata.com/bookstore/imtsa.html). New York: Springer.

Rajbhandari, A. 2016. Vector autoregression–simulation, estimation, and inference in Stata. The Stata Blog: Not Elsewhere Classified. <http://blog.stata.com/2016/02/18/vector-autoregressionsimulation-estimation-and-inference-in-stata/>.

Schenck, D. 2016a. Long-run restrictions in a structural vector autoregression. The Stata Blog: Not Elsewhere Classified. <http://blog.stata.com/2016/10/27/long-run-restrictions-in-a-structural-vector-autoregression/>.

. 2016b. Vector autoregressions in Stata. The Stata Blog: Not Elsewhere Classified. <http://blog.stata.com/2016/08/09/vector-autoregressions-in-stata/>.

#### <span id="page-5-0"></span>**Also see**

- [TS] [arfima](https://www.stata.com/manuals/tsarfima.pdf#tsarfima) Autoregressive fractionally integrated moving-average models
- [TS] [arima](https://www.stata.com/manuals/tsarima.pdf#tsarima) ARIMA, ARMAX, and other dynamic regression models
- [TS] [lpirf](https://www.stata.com/manuals/tslpirf.pdf#tslpirf) Local-projection impulse–response functions
- [TS] [var](https://www.stata.com/manuals/tsvar.pdf#tsvar) Vector autoregressive models<sup>[+](https://www.stata.com/manuals/u5.pdf#u5.1StataNow)</sup>
- [TS] [var intro](https://www.stata.com/manuals/tsvarintro.pdf#tsvarintro) Introduction to vector autoregressive models
- [TS] [var ivsvar](https://www.stata.com/manuals/tsvarivsvar.pdf#tsvarivsvar) Instrumental-variables structural vector autoregressive models<sup>[+](https://www.stata.com/manuals/u5.pdf#u5.1StataNow)</sup>
- [TS] [var svar](https://www.stata.com/manuals/tsvarsvar.pdf#tsvarsvar) Structural vector autoregressive models
- [TS] [varbasic](https://www.stata.com/manuals/tsvarbasic.pdf#tsvarbasic) Fit a simple VAR and graph IRFs or FEVDs
- [TS] [vec](https://www.stata.com/manuals/tsvec.pdf#tsvec) Vector error-correction models
- [TS] [vec intro](https://www.stata.com/manuals/tsvecintro.pdf#tsvecintro) Introduction to vector error-correction models
- [[DSGE](https://www.stata.com/manuals/dsgedsge.pdf#dsgedsge)] dsge Linear dynamic stochastic general equilibrium models
- [DSGE] [dsgenl](https://www.stata.com/manuals/dsgedsgenl.pdf#dsgedsgenl) Nonlinear dynamic stochastic general equilibrium models

Stata, Stata Press, and Mata are registered trademarks of StataCorp LLC. Stata and Stata Press are registered trademarks with the World Intellectual Property Organization of the United Nations. StataNow and NetCourseNow are trademarks of StataCorp LLC. Other brand and product names are registered trademarks or trademarks of their respective companies. Copyright (c) 1985–2023 StataCorp LLC, College Station, TX, USA. All rights reserved.

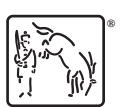

For suggested citations, see the FAQ on [citing Stata documentation](https://www.stata.com/support/faqs/resources/citing-software-documentation-faqs/).